# II. GIUNDE INFORMATION UND KOMMUNIKATION I.

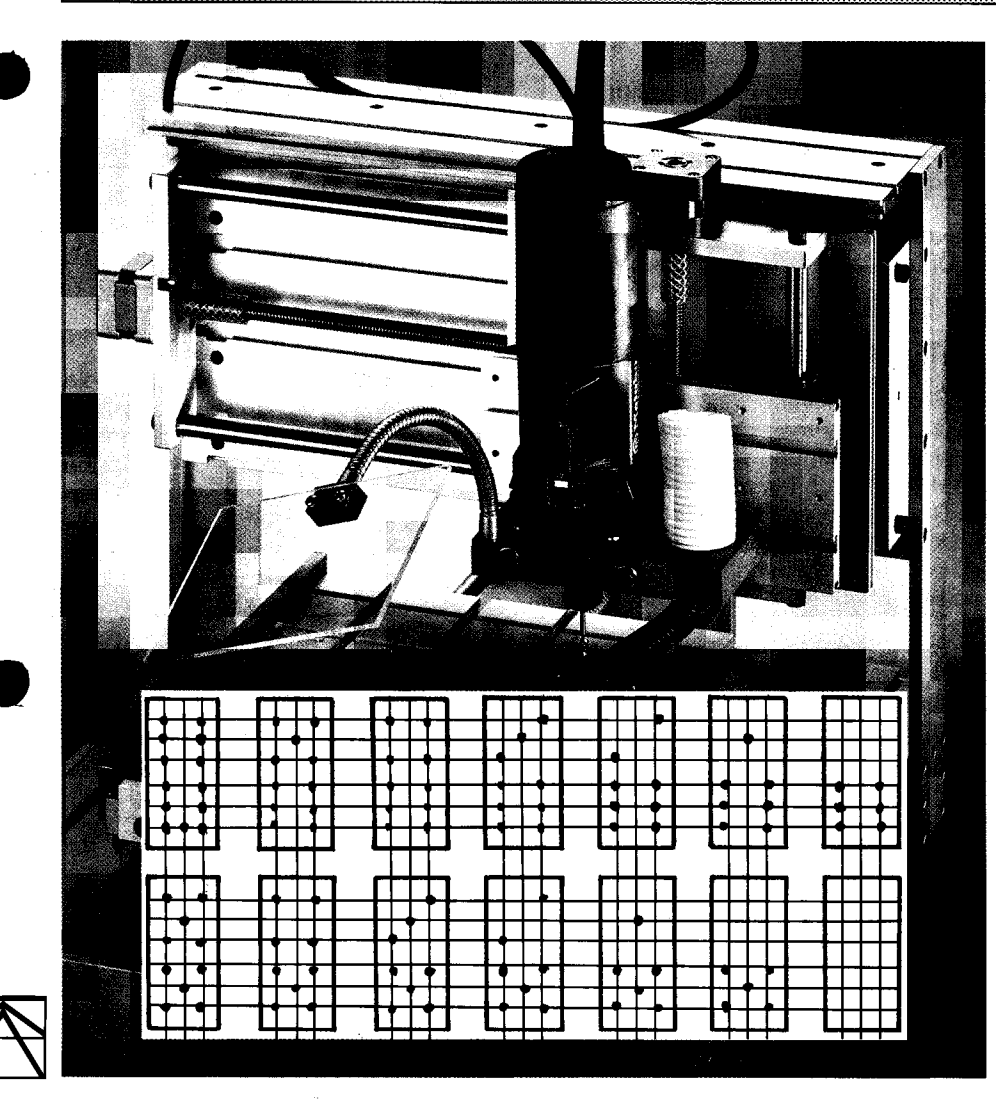

## Herstellen von Dominosteinen mit dem KOSY

Durchgeführt in Klasse 8, Hauptschule

Material: (pro Spiel): 4 x Hartholzleiste 210x60x5 mm.

### Werkzeuge:

CNC-Automat, 3 mm-Fräser. Spannvorrichtung, Staubsaugvorrichtung (Dekupiersäge).

Medien: Arbeitsblätter, Folien, Merktafel. Merkkasten mit Kärtchen, Handbuch-Auszüge.

Dauer: 3 Arbeitsstunden.

### Grundlagen:

Technische Grundlagen von NC/ CNC-Steuerungen, Technikstunde Nr.  $13.$ 

CNC-Technik am Beispiel Koordinatentisch KOSY, Technikstunde Nr. 14.

Unterrichtspraxis luK, 5

### Vorbemerkung:

Dieser Beitrag ist Teil eines umfassenden Projektes zur automatisierten Serienfertigung von Dominosteinen.

Er behandelt nur den Teil der Programmierung und Bedienung des KOSY. Dabei soll eine im Unterricht bewährte Methode gezeigt werden. die vom Erstellen der Programmsätze bis hin zum serienreifen Ausführen der Datensätze reicht.

Die anschließende Serienfertigung mit maschinellem Trennen mit einer Dekupiersäge (durch Schüler machbar!) und die Weiterbearbeitung werden in diesem Beitrag nicht behandelt.

### Vorkenntnisse der Schüler:

Die beteiligten Schülerinnen und Schüler haben als Fünftkläßler erste Erfahrungen mit dem KOSY als Gravierautomaten gemacht.

- Bedienen nach Bildschirmtext
- Anwenden des Gravierprogrammes
- Textzeile löschen
- Text neu eintippen
- Gravur ausführen nach Leittext.

In Klasse 6 wurde ein kleines Programm zum Fräsen von fünf Langlöchern gemeinsam entwickelt.

- Home-Positionen festlegen
- Referenzpunkt festlegen
- Bewegen im Eilgang/G00
- Bewegen im Material/G01 als unterschiedliche NC-Codes richtig einsetzen.

In Klasse 7 diente der KOSY als Plotter zum vertiefenden Üben beim zeichnerischen Darstellen von Werkstücken.

- Bewegen des Plotterstiftes in der Fläche x/v
- Kennenlernen der Auswirkungen der interpolierten Bewegungen für alle drei Achsen x/y/z.

Vorarbeit in Klasse 8:

Eine Lehrplaneinheit Metall wurde in Klasse 8 zuerst behandelt. Als vertiefende Arbeit bot sich an. in Einzelarbeit einfache Spannvorrichtungen herzustellen

-Erkennen der wechselseitigen Abhängigkeit von Spannvorrichtung und Programmlösung.

#### LERNZIELE:

- Technische Zeichnung lesen und umsetzen.
- planen, entwickeln und optimieren von CNC-Programmen.
- den KOSY sicherheitsgemäß bedienen.
- Programm überprüfen/eingeben/ einrichten/testen/ausführen lassen.
- Durchführen von Gruppenarbeit in eigener Verantwortung.

### UNTERRICHTSVERLAUF:

- A. Problemstellung
- B. Aufteilung in Gruppen zur Lösung von Teilaufgaben
- C. Hilfen durch Medien
- D. Selbständige Weiterarbeit und Kontrolle.

(Da es sich hier nicht um eine klassische Fertigungsaufgabe handelt, wurde der Ablauf der Unterrichtsphasen verändert).

#### A. Problemstellung:

Eine Technikklasse von zwölf Schülern erhält die Aufgabe, Dominospielsteine herzustellen. Dabei dürfen nicht - wie spontan vorgeschlagen verschiedene Bohrschablonen eingesetzt werden. Der Einsatz eines CNC-Automaten wird zwingend vorgeschrieben. Vorgegeben sind auch die Maße durch eine Technische Zeichnung eines Dominosteines (Abb. 1, separate Kopiervorlage).

### **B. Aufteilung in Gruppen:**

Ein in die "Denk-Runde" wirr durcheinander gelegtes DOMINO-SPIEL mit seinen 28 Steinen veranlaßt spontan zum Ordnen, zum Analysieren und zur Schaffung einer Systematik. Es werden die Sechser-, Fünfer- bis zum Nuller-Stein zusammengesetzt. Aus 28 Einzelsteinen werden:

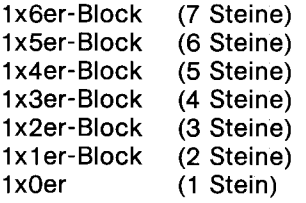

Auf den Impuls: "Wir sind aber nur vier Gruppen zu je drei Schülern" wird umgehend neu aufgeteilt.

1x6er-Block  $1x5er + Oer$  $1x4er+1er$  $1x3er+2er$  (Abb. 2).

Beim neuerlichen Aufteilen schreit ein Schüler seinen Gedankenblitz heraus: "I han äldee. Die Stein bliebe zsamme: die werde später g'sägt!" ("Ich habe eine Idee. Die Steine bleiben zusammen; die werden später gesägt!). Und somit entfällt eine Schnellspannvorrichtung für Einzelsteine. (Das Glück ist mit dem Tüchtigen: Ein Streifen mit sieben Steinen plus Sägezuschnitt paßt in den DIN A 4-Arbeitsraum des KOSY hinein!).

Das weitere Vorgehen ergibt sich nun wie von selbst:

- Aufteilen der komplexen Aufgabe in Teilaufgaben.
- Differenzierung nach dem von den Schülern selbständig eingeschätzten Durchstehvermögen beim weiteren Erstellen der Teilprogramme.

Die Schüler erkennen sehr schnell. daß bei den verschiedenen Streifen unterschiedlich viele Bohrungen zu setzen und zu definieren sind (Abb. 8).

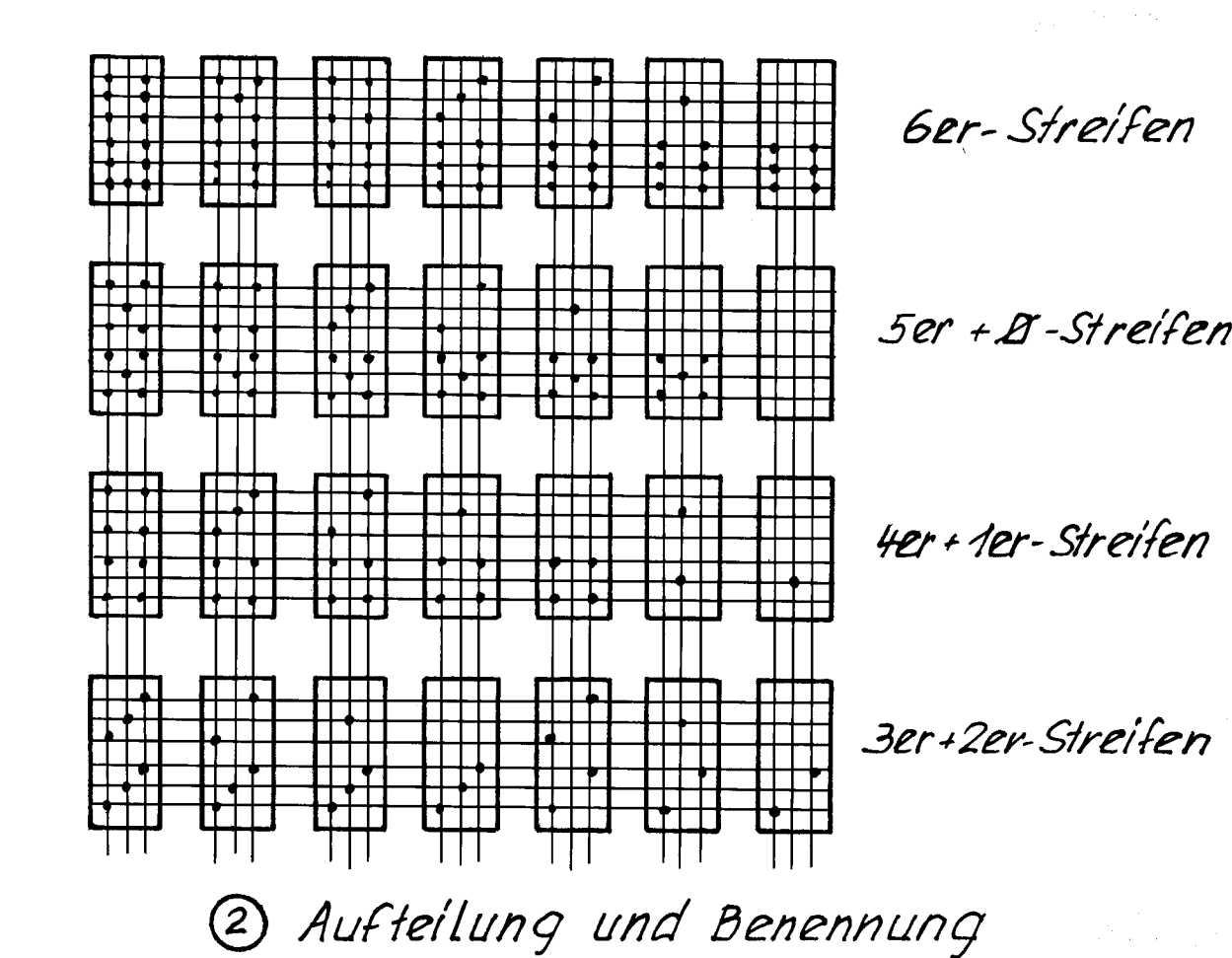

Beim Sechserstreifen, der Streifen mit den meisten Bohrpunkten, sind es mit dem Ausspannpunkt 64 Koordinatenpaare  $(x/y)$ .

Das bedeutet:

2x64 mal richtiges Zuordnen/Schreiben/Eintippen/Überprüfen.

Wenn die drei Schüler einer Gruppe in eigener Verantwortung selbständig die Aufgabe lösen sollen, dann brauchen sie Hilfe.

### C. Hilfen durch Medien:

Mit einer vergrößerten Darstellung eines Steines auf einer Folie und den eingezeichneten Maßen (Abb. 3) können die x/y-Werte der Bohrungen für den folgenden Stein leichter gefunden und berechnet werden. Die Gesetzmäßigkeit in der Folge wird schneller erkannt. Hierzu passende Arbeitsblätter erleichtern die zugeordneten Eintragungen zur durchnumerierten Abfolge der Bohrpunkte (siehe Abb. 4, 5, 6, separate Kopiervorlagen).

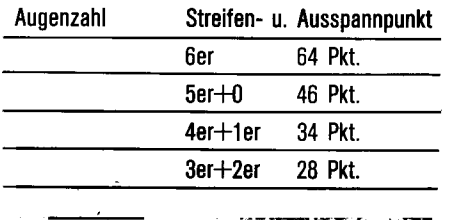

Als logische Folge werden spontan in- Sie müssen erklärt werden: Nun ist es auch erklärbar, weshalb die nerhalb der Dreiergruppe die Aufga- Die beiden NC-Codes sind in Verbin- Schüler nur die x/y-Koordinatenwerte<br>Den selbständig aufgeteilt: dung miteinander etwas sehr Komfor- in ihre Datensatzblätter eintragen

- 
- 
- 

Sämtliche Eintragungen werden, Der Baum als Latenberg des GOT...<br>um eine leichtere Korrekturmög- er fährt auf die angegebenen Koordige stable. Programmiermäglichkeit er so

Um grundlegende Fehleintragungen zu vermeiden, hängt zur Orientierung im Koordinatensystem eine große Merktafel für die Schü- ZUENSL  $X - \Delta$ MMY ler zugänglich im Technikraum (Abb. 7).

("Wie war das noch mit dem x und:.

tensatzblatt (Abb. 6, separate Kopiervorlage) erst mit der 5. Zeile. t Zeilen 1 bis 4 werden später er-

Während die Teams nun die Datensatzblätter nur mit den reinen x/y-<br>zuerst rechts Werten ausfüllen, unter Angabe des Bohrpunktes, werden für die gemeinsame Entwicklung der zu verwendenden NC-Codes aus dem Merkkasten (Abb. 9) geeignete Merkkärtchen ungeordnet für die "Denk-Runde" ausgelegt. Hier ist auch die Zeit, um den . $30$ pruren (siene Grundlagen: CNC-Tech-<br>nik am Beispiel Koordinatentisch and Mann "hoch" 20 KOSY; luK, 5; Technikstunde Nr. 14). Die ausgelegten NC-Code-Kärtchen<br>werden in der asmeinesmen Ce werden in der gemeinsamen Gesprächsrunde (oder bei der schnellsten Gruppe) auf ihre Einsetzbarkeit untersucht und nach Arbeitsschritten j geordnet.

Neu für die Schüler sind die folgenden

 $\frac{1679}{681}$   $x30/y20$ 

ben selbständig aufgeteilt: dung miteinander etwas sehr Komfor- in ihre Datensatzblätter eintragen<br>- Der Einzeichner liest ab und diktiert tables und sparen umständliches Pro- sollten. Das Hoch- und Tiefgehen des -Der Einzeichner liest ab und diktiert tables und sparen umständliches Pro- sollten. Das Hoch- und Tiefgehen des grammieren. Ter Kontroller und Eräsers wird von diesem Bohrzyklus

HINWEISE: G79 sucht die Parameter des G81... zen.

lichkeit zu bieten, nur mit dem naten und läßt dann den Bohrzyklus kannt haben, ist wieder neuer Bleistift dünn eingetragen. automatisch laufen. Schwung da. Schwung da.

- Der Schreiber trägt die Werte ein.<br>. G81 gibt den Bohrzyklus an. den jeweiligen x/v-Werten zu ergänden jeweiligen x/y-Werten zu ergän-

 $\dots$  fährt auf die angegebenen Koordi-  $\qquad$  table Programmiermöglichkeit er-

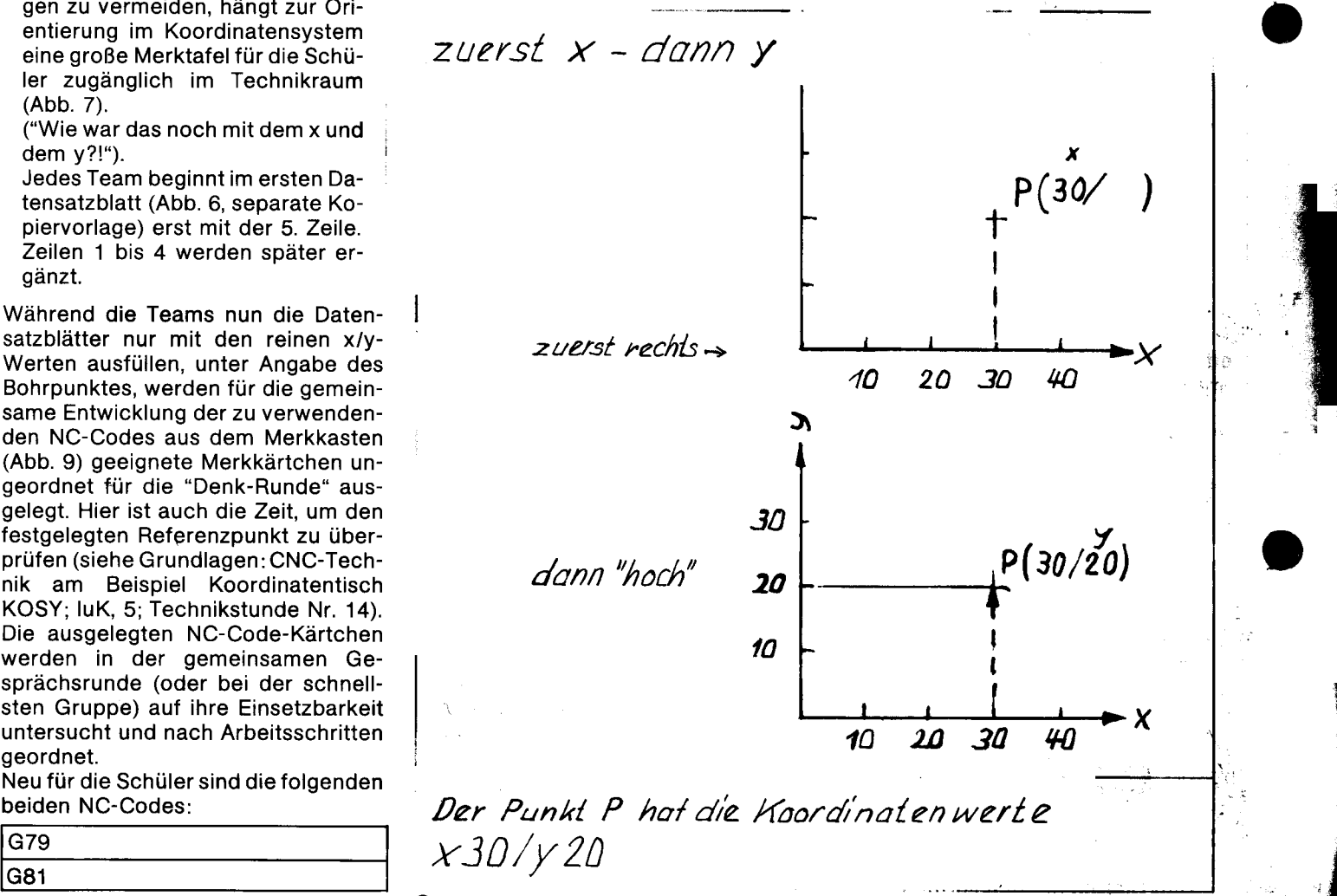

**@**Merktafel Koordinationswerte

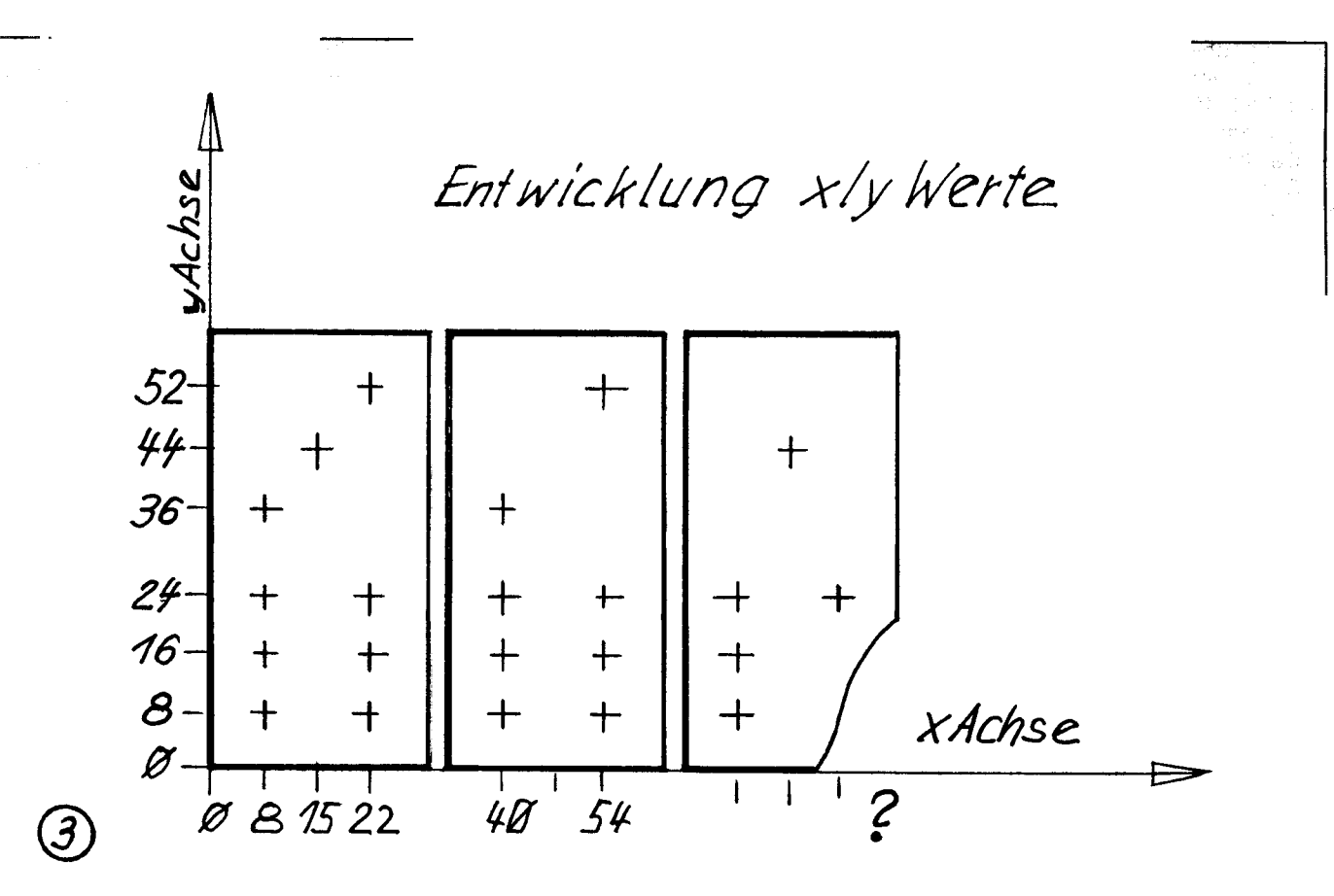

### D. Selbständige Weiterarbeit/ **Kontrolle**

Während die vier Gruppen ihre Datensätze ergänzen und optimieren, werden binnendifferenziert nochmals die Kenntnisse über die Einstellung der **HOME-Positionen und die Festlegung** des Referenzpunktes bei den einzelnen Gruppen aufgefrischt (siehe Grundlagen: CNC-Technik am Beispiel Koordinatentisch KOSY; luK, 5; Technikstunde Nr. 14).

Zur Sicherheit werden die Datensätze:

- zum Starten am definierten Punkt

- zum Einschalten des Spindelmotors

- zum zyklischen Bohren
- zum Abschalten des Spindelmotors
- zum schnellen Hochfahren auf den festen Ausspannpunkt

für alle gemeinsam oder durch eine Gruppe an einer Pinwand in die richtige Reihenfolge gebracht.

Eine wichtige Aufgabe ist, daß die Schüler in den Teams konzentriert mitdenken und sich selbständig gegenseitig überprüfen (siehe Abb. 5, 6, Kopiervorlage -->Prüfzeichen).

Wie die komplettierten und überprüften NC-Datensätze über die Tastatur

in den Rechner eingegeben, gespeichert und ausgeführt werden, übernimmt die Benutzerführung durch den Bildschirm. Mausgesteuert wird der Editor angeklickt und die Daten per Tastatur eingetippt.

Der Datensatz mit der Fehleingabe wird beim Ausführenlassen nicht übernommen. Der Cursor bleibt im Datensatz mit dem "Tippfehler" stehen und kann umgehend korrigiert werden.

Allerdings schützt dies nicht vor falschen Wegkoordinaten!

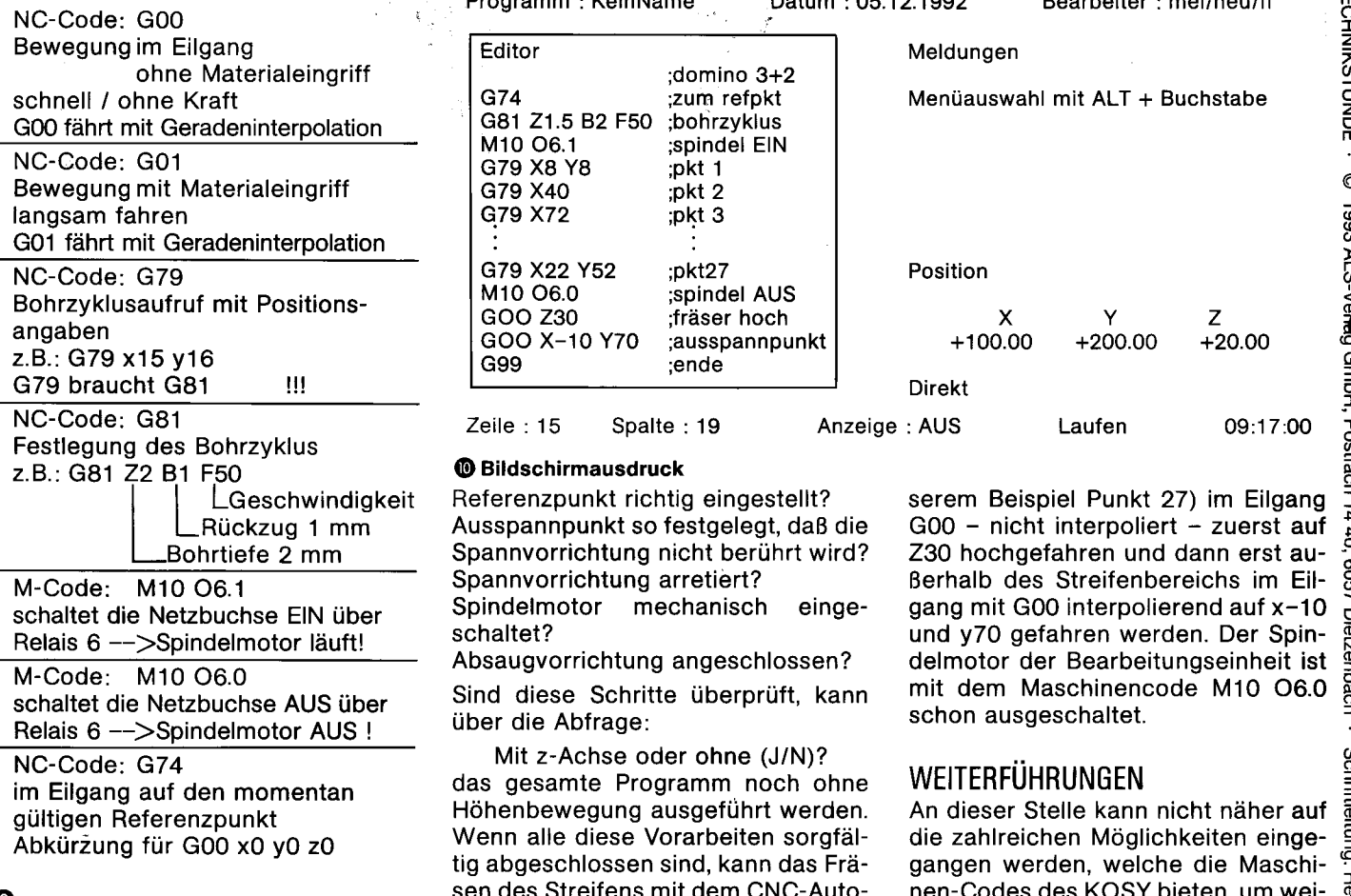

Verwechseln von Null und 0, Komma deuteten Programmsätze für den 3er- dung in das bestehende NC-Pro- ~ anstelle von Punkt und nicht einge- und 2er-Streifen zeigt die allgemein- gramm. ~

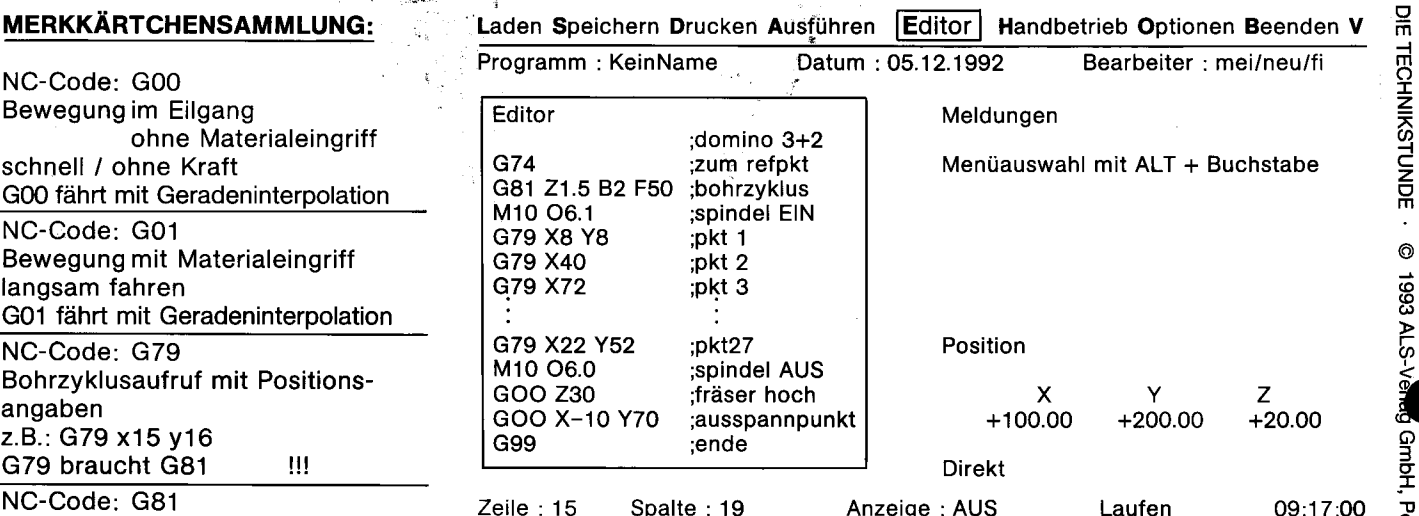

Referenzpunkt richtig eingestellt? serem Beispiel Punkt 27) im Eilgang Ausspannpunkt so festgelegt, daß die  $G_0$  – nicht interpoliert - zuerst auf Spannvorrichtung nicht berührt wird? Z30 hochgefahren und dann erst au-Spannvorrichtung arretiert? Berhalb des Streifenbereichs im Eilschaltet die Netzbuchse EIN über Spindelmotor mechanisch einge- gang mit GOO interpolierend auf x-10 ~

Sind diese Schritte überprüft, kann über die Abfrage:

Mit z-Achse oder ohne (J/N)?<br>gesamte Programm noch ohne WEITERFÜHRUNGEN<br>nenbewegung ausgeführt werden. An dieser Stelle kann nicht näher auf die<br>nn alle diese Vorarbeiten sorgfäl- die zahlreichen Möglichkeiten einge-<br>shoes das gesamte Programm noch ohne

Dabei sind die häufigsten Fehler das Der Bildschirmausdruck der ange- an einem Förderband und die Einbin-<br>
Verwechseln von Null und O, Komma deuteten Programmsätze für den 3er- dung in das bestehende NC-Pro-<br>
anstelle von tippte Leertaste. Gültigen NC-Sätze für alle Streifen auf Die in unserem Beispiel beschriebene ~<br>Abb. 10). Der Punkt P<sup>1</sup> ist ebenfalls Vorgehensweise will vor allem die (Abb. 10). Der Punkt P<sup>1</sup> ist ebenfalls Vorgehensweise will vor allem die  $f$ ür die anderen Streifen verbindlich. Möglichkeiten der Binnendifferenzie-Nur die Angaben mit dem NC-Code rung aufgreifen und zu Gruppenar-Vor dem endgultlgen Ausfuhrenlas- G79 x ..y. .sind in Anzahl und Position beit in eigener Verantwortung ansto- ~ se.~ der NC-Datensätze muß zuvor ge- unterschiedlich. Da die Spannvorrich- ßen. ~ prüft werden: tung nicht geändert wird, kann auch Home-Positionen richtig eingestellt? der definierte Ausspannpunkt (in un- Autor: Klaus Meister, Niedereschach g.

und y70 gefahren werden. Der Spin- as<br>delmotor der Bearbeitungseinheit ist as<br>mit dem Maschinencode M10 O6.0 as<br>asban guagaspheltet Absaugvorrichtung angeschlossen? delmotor der Bearbeitungseinheit ist mit dem Maschinencode M10 O6.0<br>schon ausgeschaltet.

**Solution**: Postact

Höhenbewegung ausgeführt werden. An dieser Stelle kann nicht näher auf Wenn alle diese Vorarbeiten sorgfäl- die zahlreichen Möglichkeiten eingetig abgeschlossen sind, kann das Frä- gangen werden, welche die Maschi- ~ sen des Streifens mit dem CNC-Auto- nen-Codes des KOSY bieten, um weimaten in Serie gehen. Auf die gleiche tere Arbeitsschritte zu automatisie-FEHLERQUELLEN Weise geschieht dies mit den Daten- ren. Eine Möglichkeit ist z. B. die Ab- ~ sätzen der übrigen drei Streifen. frage von Schaltern (Lichtschranke)

CHECKLISTE<br>6 - für die anderen Streifen verbindlich. Möglichkeiten der Binnendifferenzie<br>4 - Vor dem endgültigen Ausführenlas- . G79x..v..sind in Anzahl und Position . heit in eigener Verantwortung ansto

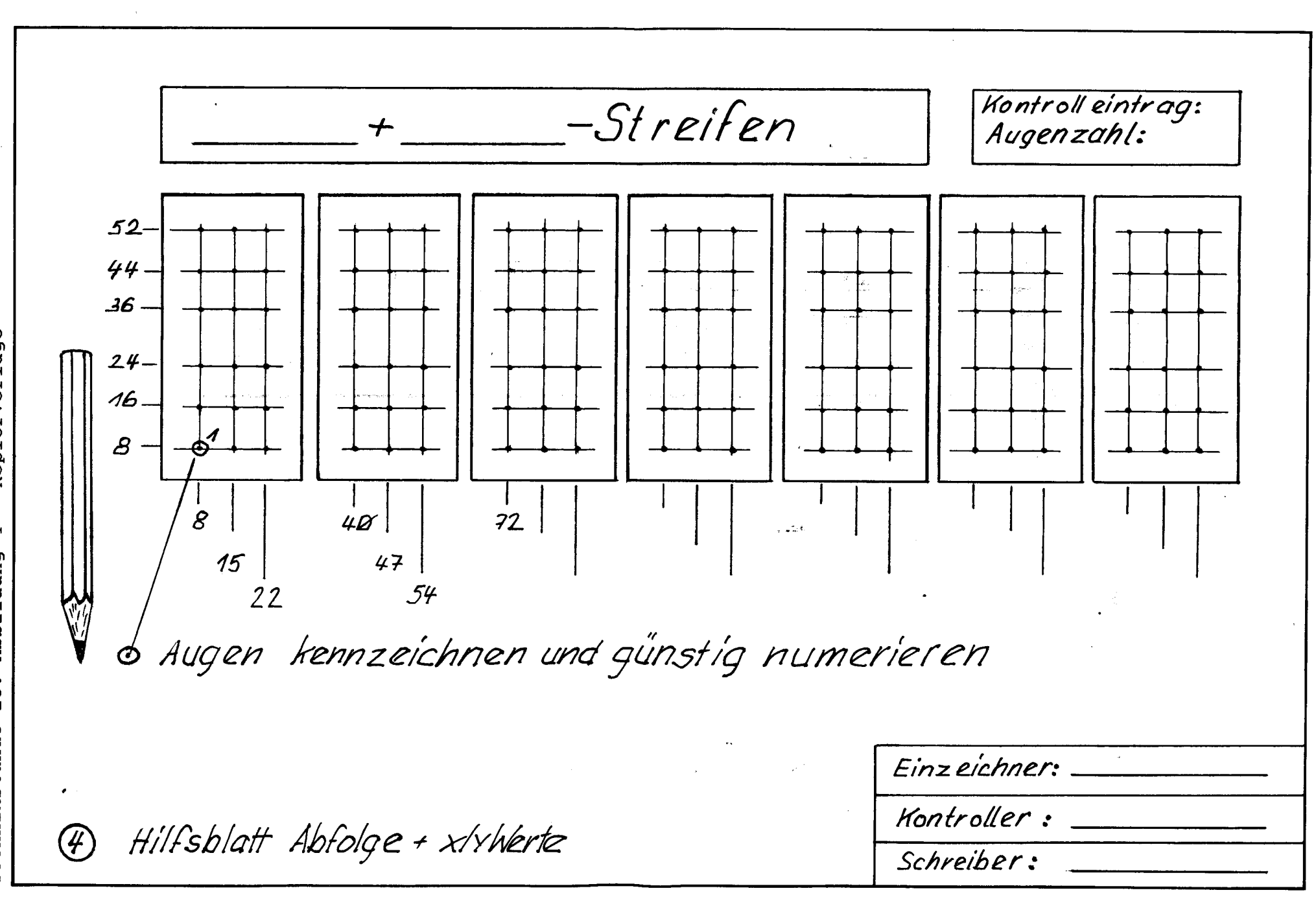

Arbeitsblatt: Anweisungen an das Team: Einzeichner: Kontroller: Schreiber: - Streifen Zeichnel die Augen ein. Hilfe: Abb. 00 Tragt nur für den \_\_ +\_\_ streifen die noch fehlenden xwerte ein. **Bleistift** Wichtig: Einmal eingegebene xiy Werte bleiben gespeichert. Legt eine günstige Reihenfolge für die Bohrpunkte fest. Numeriert 0' 02... Tragt in das NC-Code-Datensatzblatt ein. Hilfe: Abb. 6 Beginnt beim ersten Blatt mit Zeile 4 Diktiert den xWert und y Wert für jeden Bohrpunkt ein. Überprüft durch Rückdiktat vom Datensatzblatt auf Zeichnung. Bestätigt die Überprüfung durch personliches Prüfzeichen.

Dominostein (Maße für alle Augen)

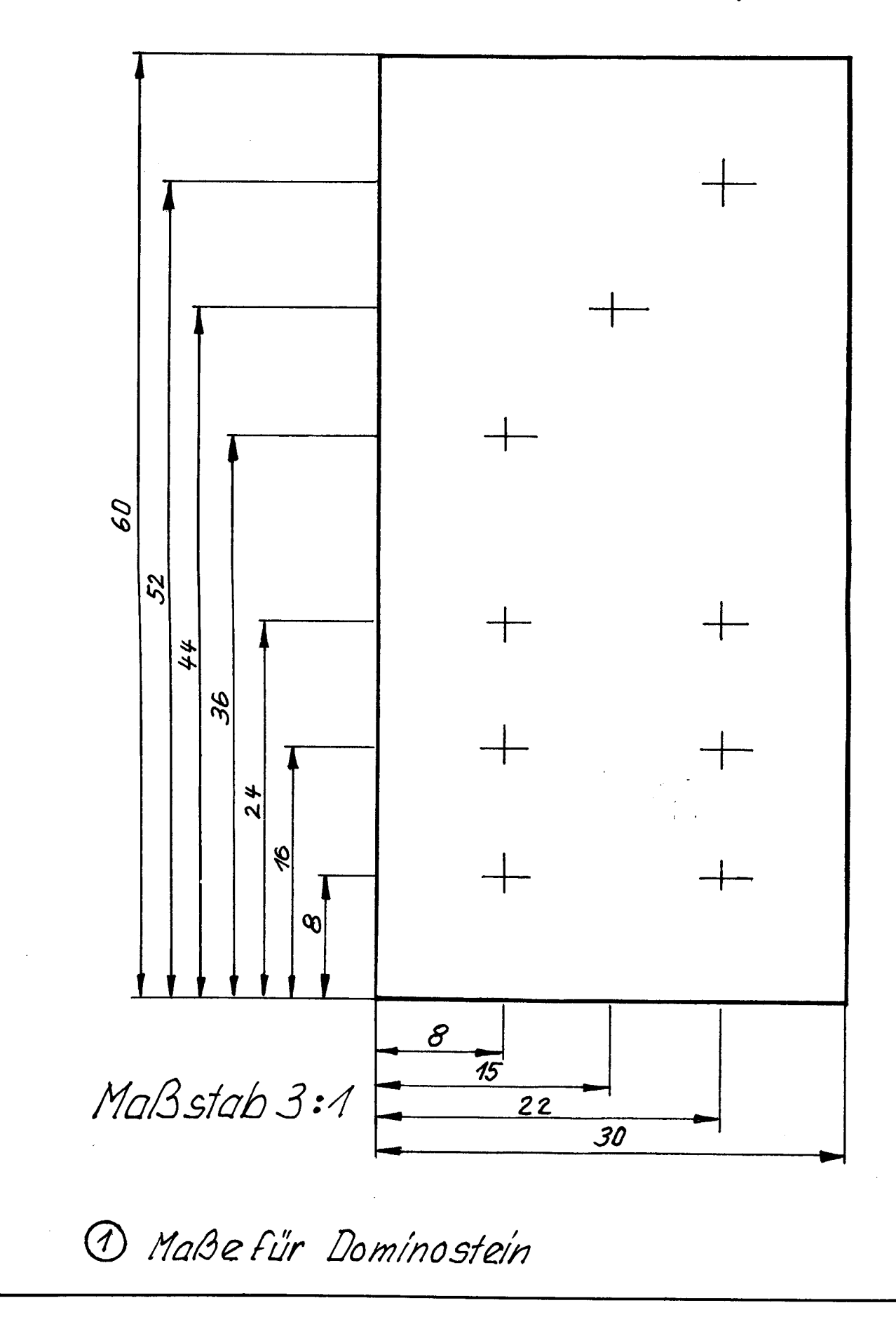

Technikstunde 15: Abbildung 6 - Kopiervorlage

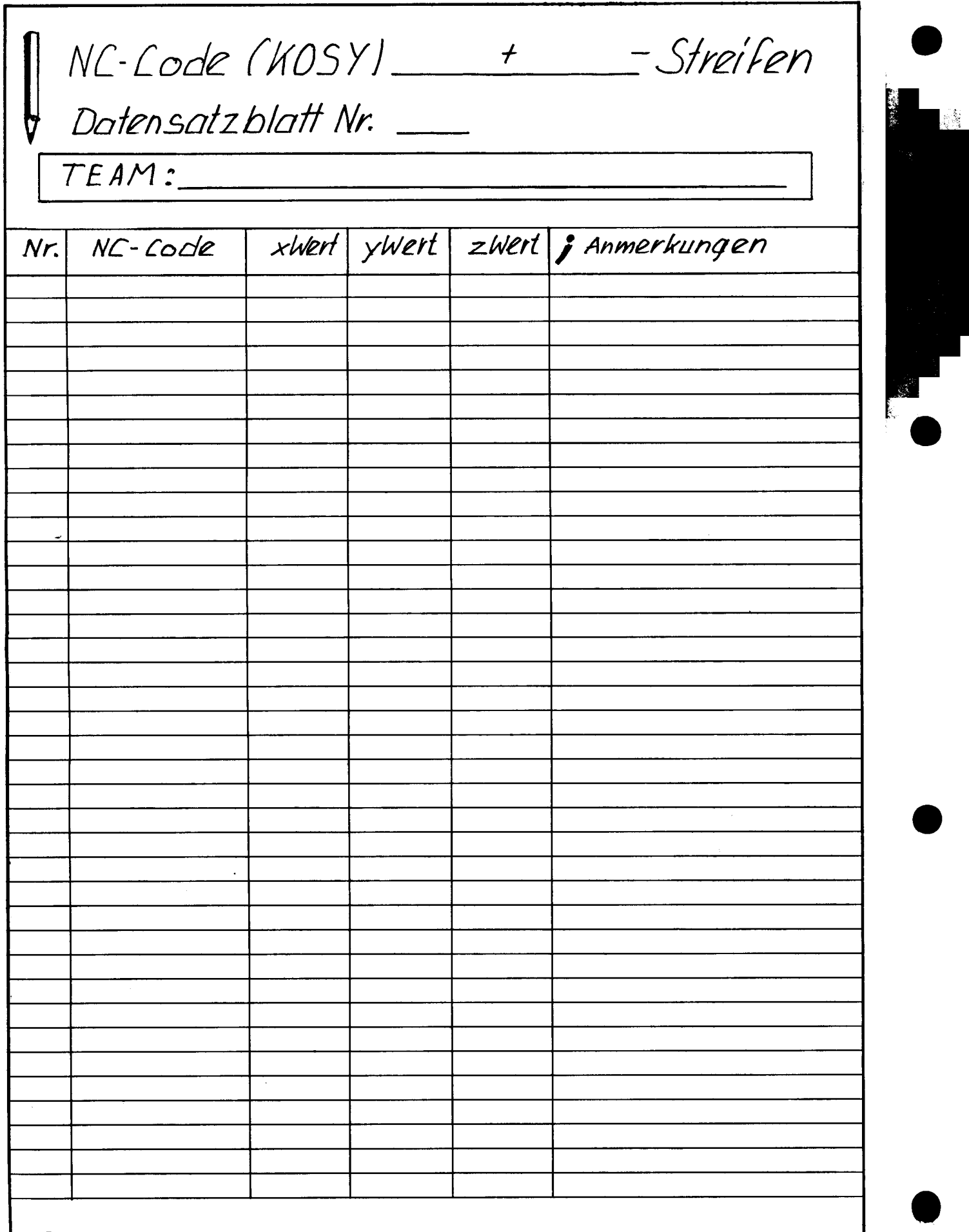

 $\sim$ 

6 Formular Datensatzblatt (Hilfe)

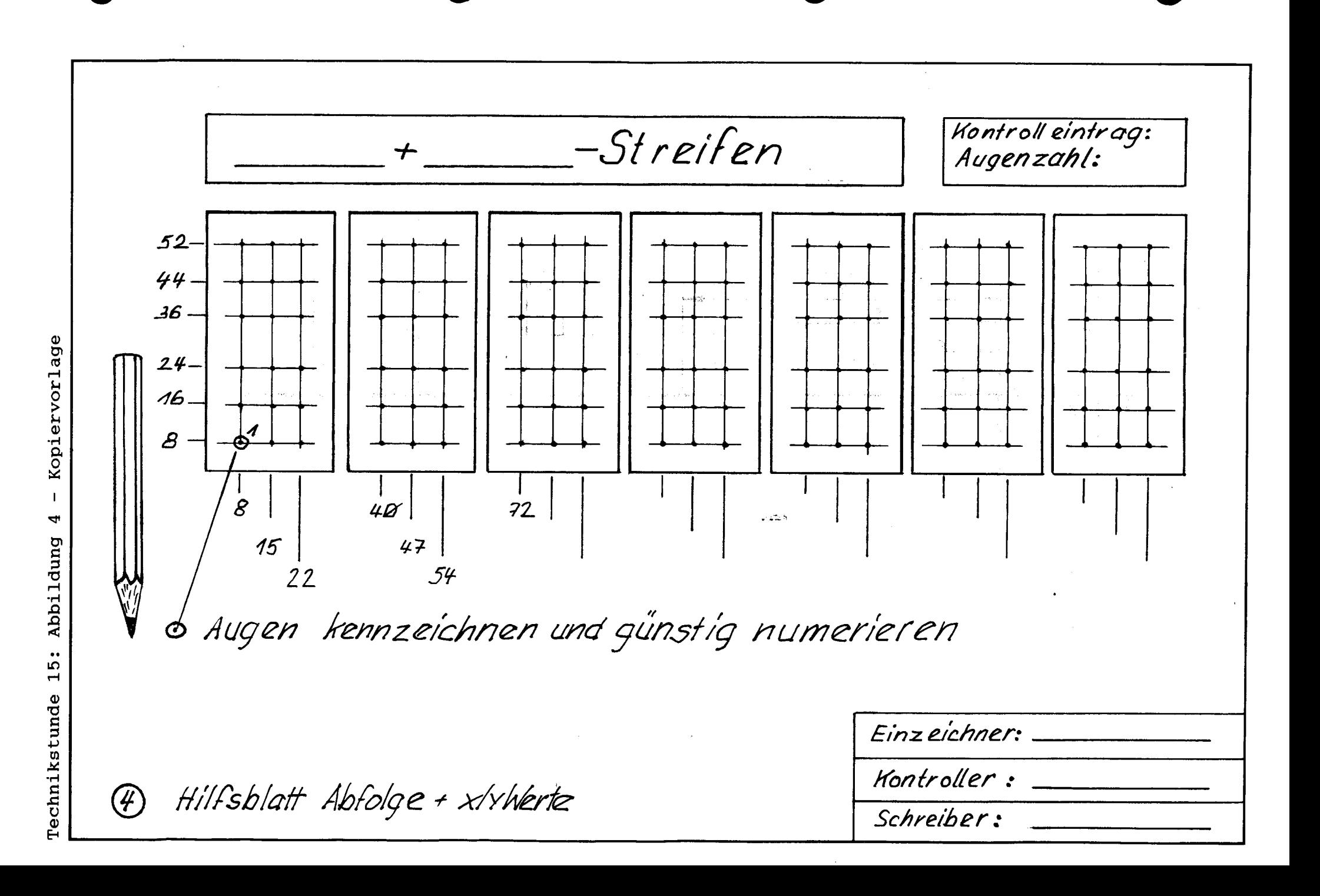

Arbeitsblatt: Anweisungen an das Team: Einzeichner: Kontroller Schreiber: - Streifen Zeichnet die Augen ein. Hilfe: Abb. 00 Tragt nur für den \_\_ +\_\_ streifen die noch fehlenden xwerte ein. Bleistift Wichtig: Einmal eingegebene xly Werte bleiben gespeichert. Legt eine günstige Reihenfolge für die Bohrpunkte fest. Numeriert 0' 02... Tragt in das NC-Code Datensatzblatt<br>ein . Hilfe: Abb. ® Beginnt beim ersten Blatt mit Zeile 4 Diktiert den xWert und y Wert für jeden Bohrpunkt ein. Überprüft durch Rückdiktat vom Datensatzblatt auf Zeichnung. Bestätigt die Überprüfung durch personliches Prüfzeichen.

(5) Anweisungen

Dominostein (Maße für alle Augen) 60 52 44 36  $24$  $\mathscr{G}$  $\infty$  $\mathcal{S}$  $\overline{15}$ Maßstab 3:1  $\frac{1}{22}$  $\overline{30}$ 1 Maße für Dominostein

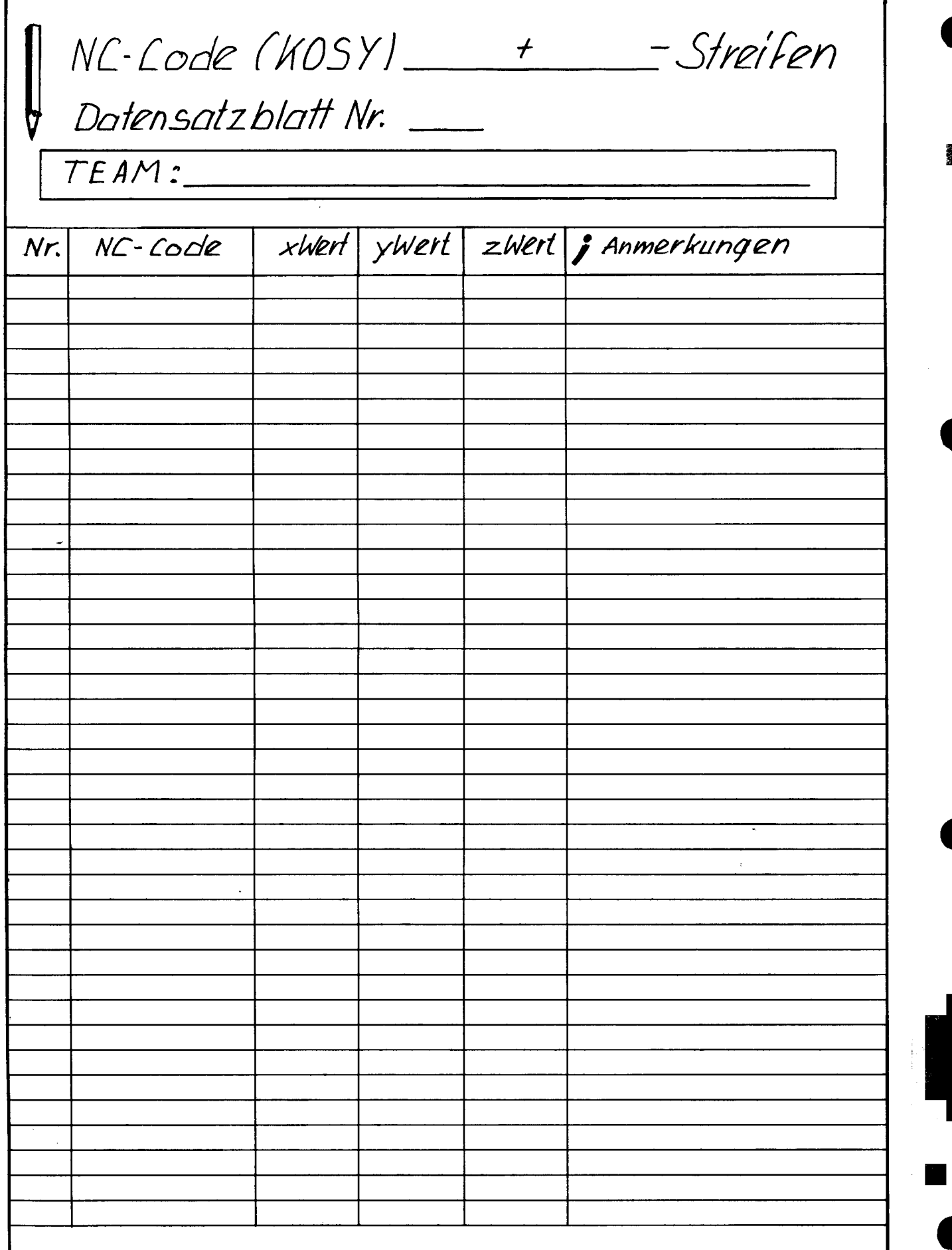

6 Formular Datensatzblatt (Hilfe)